# intelbras

Manual do usuário

**CFW 8031**

# intelbras

# **CFW 8031 Telefone celular fixo 3G com Wi-Fi**

Parabéns, você acaba de adquirir um produto com a qualidade e segurança Intelbras.

Para usar o telefone celular fixo 3G com Wi-Fi CFW 8031, é necessário inserir um cartão SIM válido fornecido por uma operadora. O cartão SIM contém suas informações de usuário e pode ser usado para armazenamento das informações de seus contatos, chamadas, mensagens e etc.

Este telefone opera em rede 2G de 850/900/1800/1900 MHz e em rede 3G de 850/2100 MHz. Verifique compatibilidade com a frequência de sua operadora.

Antes de configurar e operar seu telefone, recomendamos que você leia com atenção este manual. Mantenha sempre o telefone conectado a energia elétrica. A bateria é um apoio para emergências

em caso de falta momentânea desta.

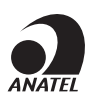

Este equipamento não tem direito à proteção contra interferência prejudicial e não pode causar interferência em sistemas devidamente autorizados.

# Cuidados e segurança

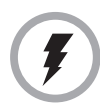

Utilize somente adaptadores AC/DC originais intelbras, apropriados para o telefone. O uso de outro adaptador pode ser perigoso e invalidar a garantia do aparelho. A tensão elétrica da rede deve estar de acordo com a indicada na etiqueta do adaptador de tensão, para o correto funcionamento do produto.

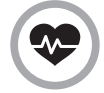

Este telefone é um transmissor de rádio que pode interferir em equipamento eletrônicos de uso médico, como aparelhos auditivos, marca-passos, bombas de insulina, etc. É recomendado que seja mantida uma distância de 20cm entre a antena do produto e implantes.

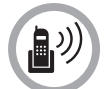

Este modelo de telefone foi testado e atende as orientações de exposição a radiofrequências quando utilizado. Ao fazer ou receber uma chamada, levante o fone como se fosse um telefone comum. Para mantar conformidade com as pautas da exposição à energia de RF, certifique-se de que a antena do telefone esteja pelo menos a 20 cm de seu corpo.

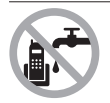

Evite o uso do telefone próximo da água (banheiros, cozinhas, piscinas, etc.).

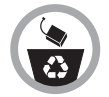

As baterias, após sua vida útil, devem ser entregues a uma Assistência Técnica Autorizada da Intelbras ou a outro ponto de coleta, para que o seu descarte seja feito de forma adequada.

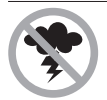

Evite o uso do aparelho durante uma tempestade.

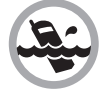

Não exponha o aparelho à chuva ou umidade. Caso isso aconteça, desligue-o imediatamente e remova a bateria. Limpe o compartimento da bateria com um pano seco para evitar danos pela água. Em seguida, leve o aparelho imediatamente a uma assistência técnica autorizada.

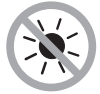

Não exponha o aparelho ao sol ou ao calor excessivo.

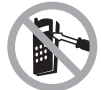

Nunca abra o seu telefone, troque ou substitua peças, exceto a bateria.

# Índice

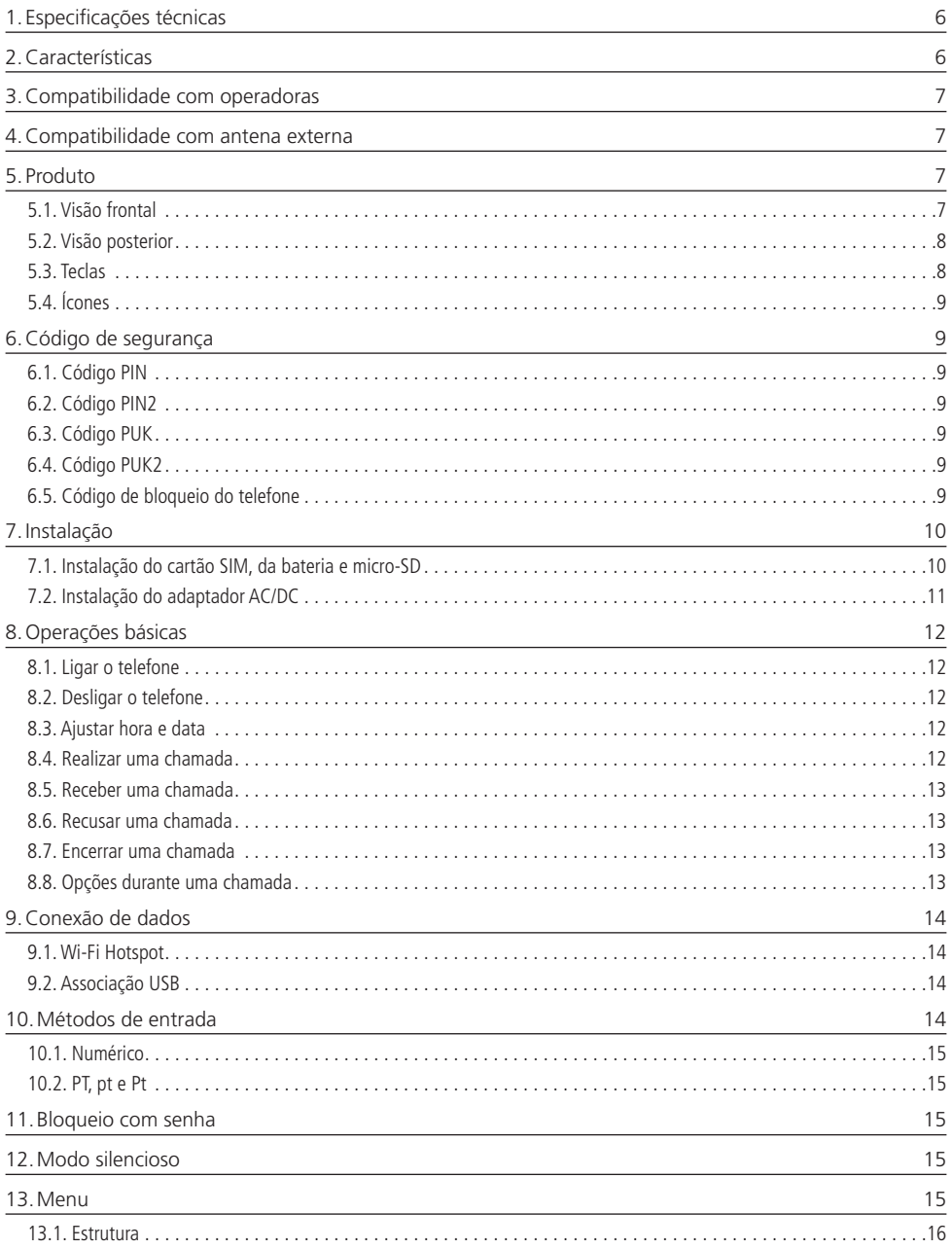

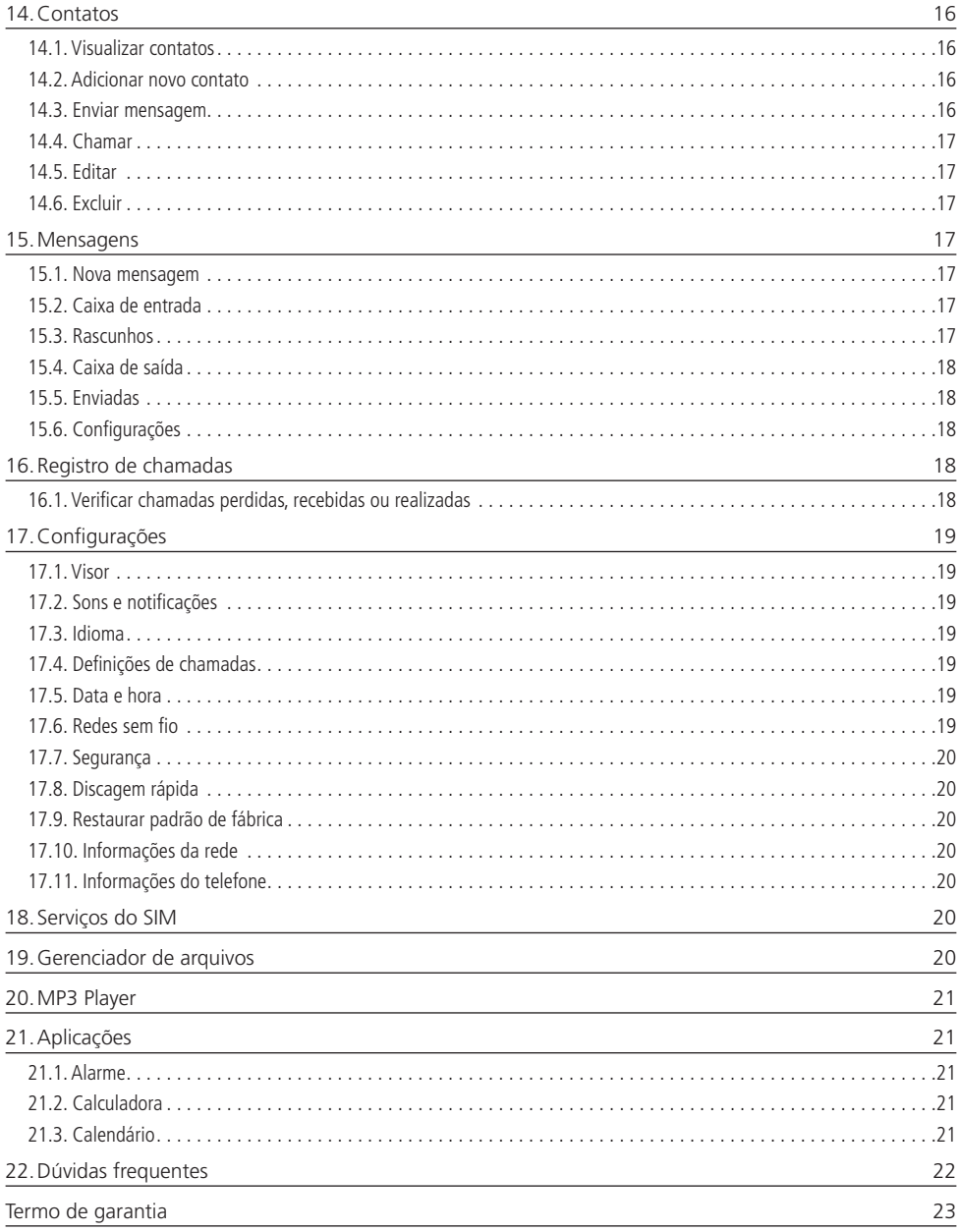

# <span id="page-5-0"></span>1.Especificações técnicas

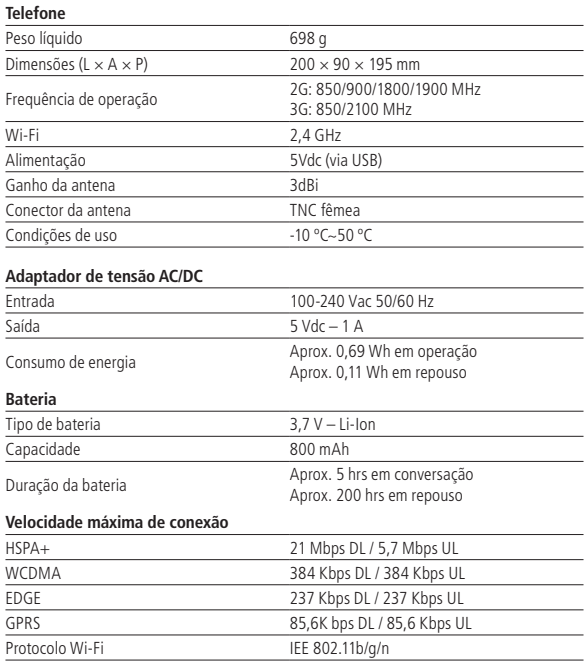

**Obs.:** as condições de operação real dependem do ambiente de rede, do cartão SIM e do modo de utilização do produto.

# 2.Características

- » Sinal de linha
- » Display colorido
- » Bateria recarregável
- » Viva-voz
- » Identificação de chamadas<sup>1</sup>
- » Registro de chamadas perdidas, recebidas e realizadas
- » Agenda para contatos
- » Discagem rápida
- » Operação como modem<sup>1</sup>
- » Operação como roteador Wi-Fi<sup>1</sup>
- » Bloqueio do cartão SIM
- » Bloqueio do telefone
- » Calendário
- » Calculadora
- » Alarme
- » MP3 player
- » Desvio de chamadas<sup>1</sup>
- » Mensagem de texto<sup>1</sup>
- » Função banda e intensidade de sinal

<sup>1</sup> Verifique disponibilidade com sua operadora. A velocidade da conexão depende da tecnologia e do nível de sinal recebido. Caso seu plano não tenha pacote de dados disponível, não será possível utilizar as funções de modem e roteador Wi-Fi corretamente.

6

# <span id="page-6-0"></span>3.Compatibilidade com operadoras

Para utilizar o telefone celular fixo 3G Wi-Fi CFW 8031, é necessário inserir um cartão SIM válido, fornecido por uma operadora de telefonia móvel.

# 4.Compatibilidade com antena externa

Quando uma antena externa estiver conectada ao CFW 8031, certifique-se de que o sistema da antena está aterrado para oferecer proteção contra surtos elétricos e acúmulo de cargas estáticas. A ABNT (Associação Brasileira de Normas Técnicas), possui uma norma que rege o campo de proteção de condições exigíveis ao projeto, instalação e manutenção de sistemas de proteção contra descargas atmosféricas (SPDA) de estruturas comuns, utilizadas para fins comerciais, industriais, agrícolas, administrativos ou residenciais, bem como de pessoas e instalações no seu aspecto físico dentro do volume protegido.

Caso utilize uma antena externa de alto ganho, verifique a frequência de operação da operadora em sua região. A frequência da antena externa deve ser compatível com a frequência da operadora em uso.

# 5. Produto

# **5.1. Visão frontal**

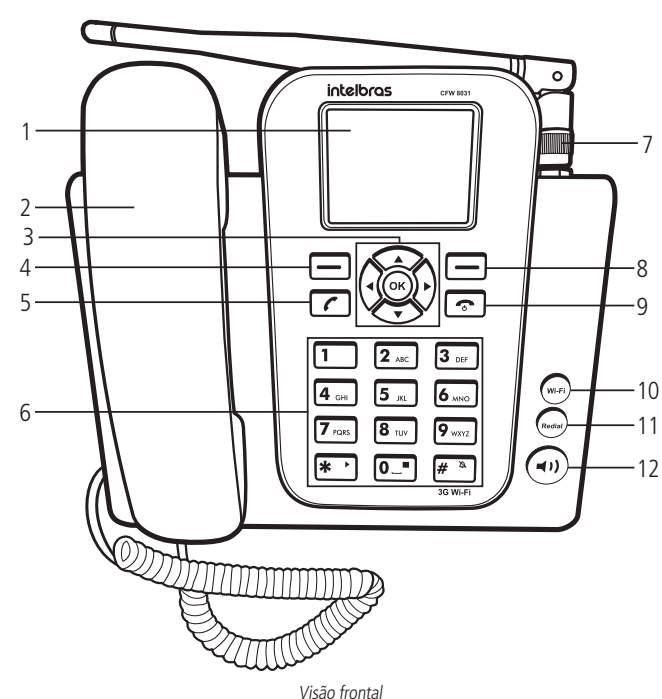

- 1. Display
- 2. Monofone
- 3. Teclas de navegação
- 4. Tecla de seleção esquerda
- 5. Tecla chamar
- 6. Teclado alfanumérico
- 7. Antena
- 8. Tecla de seleção direita
- 9. Tecla encerrar chamada
- 10. Tecla Wi-Fi
- 11. Tecla Redial
- 12. Tecla Viva-voz

<span id="page-7-0"></span>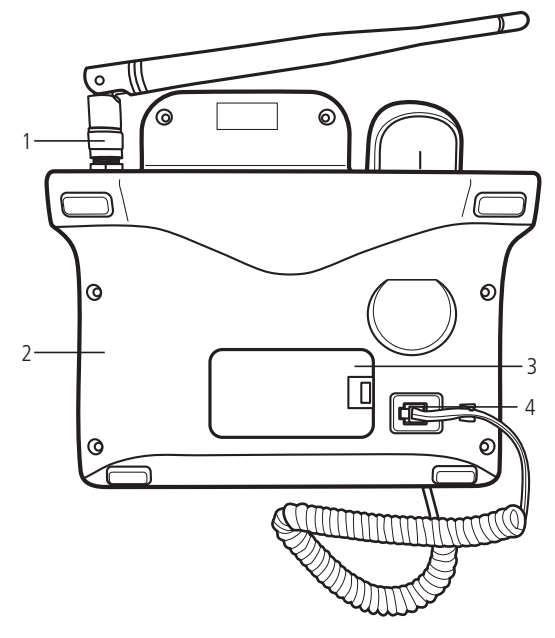

Visão posterior

- 1. Conector da antena (compatível com antena externa de alto ganho)
- 2. Conector USB, para alimentação e conexão de dados
- 3. Compartimento da bateria e do cartão SIM
- 4. Conector do monofone

### **5.3. Teclas**

- » Teclas de seleção  $\Box$ : ativam as funções exibidas no canto inferior esquerdo/direito do display. Em modo repouso, pressione a tecla de seleção esquerda para acessar o menu principal e a tecla de seleção direita para acessar sua lista de contatos.
- » Teclas de navegação  $(\mathbb{C})$ : movem o cursor para as quatro direções. Usadas para navegar em menus, submenus e opções.
- » Tecla OK (OK): ativa as funções exibidas no canto inferior esquerdo do display. Em modo repouso, abre o menu principal.
- » Tecla chamar  $\sim$ : realiza/atende chamadas. Em modo repouso, pressione esta tecla para exibir a lista de chamadas.
- » Tecla encerrar chamada  $\cdot$  : encerrar a chamada corrente ou cancela o recebimento de uma chamada.
- » Pressione durante 3 segundos para ligar/desligar o produto.
- » Teclado alfanumérico: usado para realizar chamadas e inserir números, letras ou caracteres ao digitar textos no modo de edição. Em modo repouso, podem ser usadas para discagem rápida de números pré-configurados. Para configurar estes números, consulte o item Discagem rápida na seção Contatos.
- » Tecla Wi-Fi  $({}^{\text{w}\text{-}^{\text{F}\text{i}}})$ : tecla de atalho para ativar/desativar o Wi-Fi. Também é possível entrar no menu para configurar as definições da rede.
- » Tecla rediscar (Redial): em modo repouso, pressione para rediscar o último número discado.
- » Tecla viva-voz (()): em modo repouso ou conversação, pressione para ligar/desligar o viva-voz.

# <span id="page-8-0"></span>**5.4. Ícones**

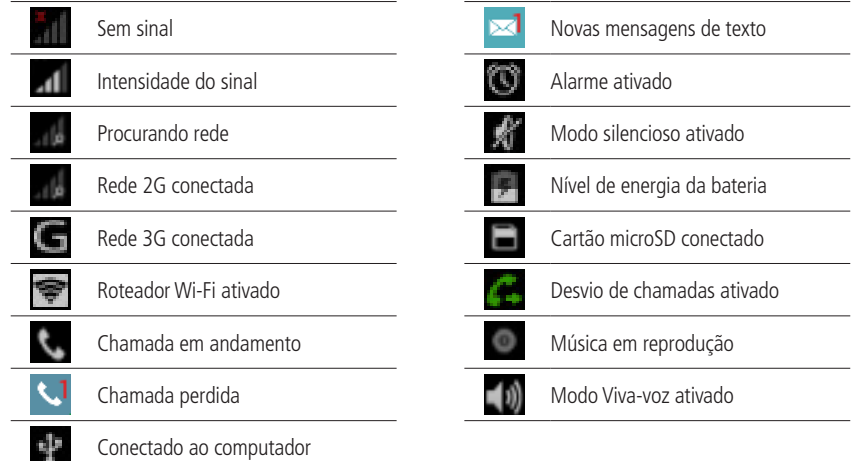

# 6.Código de segurança

# **6.1. Código PIN**

É o código de identidade pessoal do seu cartão SIM, normalmente fornecido pela operadora junto com o cartão SIM. Se o PIN for digitado incorretamente por três vezes seguidas, o cartão SIM será bloqueado e será necessário digitar o PUK para desbloqueá-lo. Para mais informações, consulte sua operadora.

# **6.2. Código PIN2**

O PIN2 normalmente é fornecido pela operadora e serve para habilitar algumas funções. Se o PIN2 for digitado incorretamente por três vezes seguidas, será necessário digitar o PUK2 para desbloqueá-lo. Para mais informações consulte sua operadora.

# **6.3. Código PUK**

Para a troca do PIN bloqueado, é necessário o PUK (código privado de desbloqueio). O PUK normalmente é fornecido pela operadora juntamente com o cartão SIM. Na perda deste código, solicite-o à sua operadora.

# **6.4. Código PUK2**

O código PUK2 normalmente é fornecido pela operadora e serva para desbloquear o código PIN2 bloqueado.

# **6.5. Código de bloqueio do telefone**

O código de bloqueio do telefone pode evitar que outros usem o telefone sem autorização (padrão de fábrica: 1234). Para proteger as informações pessoais, modifique-o assim que possível.

**Obs.:** para configuração desses códigos, consulte o item Segurança na seção Configurações.

# <span id="page-9-0"></span>7.Instalação

No local onde o produto for instalado deve haver um nível mínimo de sinal de -103 dBm para que seja possível receber e realizar chamadas.

Para instalar o CFW8031, siga o procedimento:

1. Conecte o cabo espiral ao fone e à base inferior do aparelho;

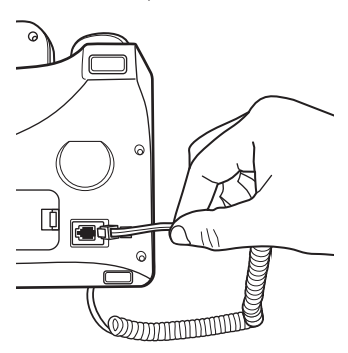

Instalação do cabo espiral

2. Conecte a antena ao produto.

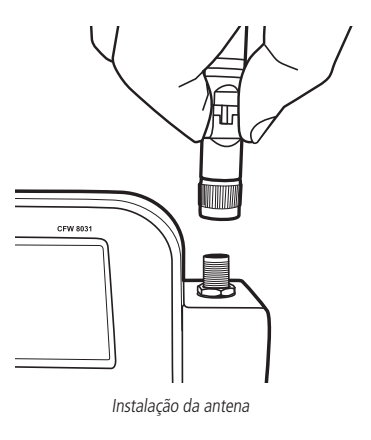

# **7.1. Instalação do cartão SIM, da bateria e micro-SD**

- 1. Remova a tampa do compartimento para bateria;
- 2. Insira o cartão SIM em seu compartimento. Observe atentamente o baixo relevo com o formato do cartão SIM, encaixe-o e deslize-o até que seja posicionado corretamente;

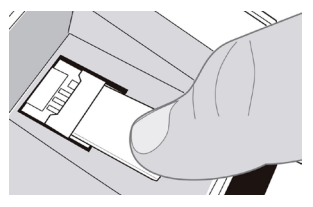

Compartimento do cartão SIM

**Obs.:** riscos e dobras podem danificar o cartão SIM. Tenha cuidado ao inserir, remover e guardar o cartão. Caso seja necessário remover o cartão SIM, certifique-se de que o aparelho esteja desligado.

<span id="page-10-0"></span>3. Empurre a grade para frente (1) e depois levante-a (2) para inserir o cartão micro-SD corretamente.

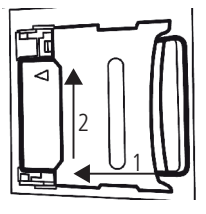

4. Após inserir o cartão micro-SD, baixe a grade (3) novamente e trave-a empurrando a grade para trás (4), conforme figura abaixo.

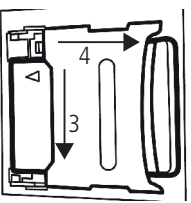

5. Conecte a bateria ao telefone. Certifique-se de conectar os terminais corretamente;

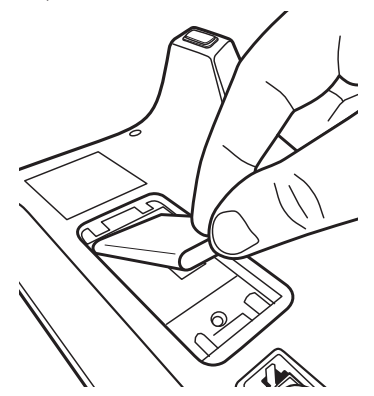

6. Coloque novamente a tampa do compartimento da bateria;

**Obs.:** a bateria é um apoio para emergências em caso de falta momentânea de energia elétrica. Não opere o telefone sem ter o adaptador AC/DC conectado.

# **7.2. Instalação do adaptador AC/DC**

1. Conecte o cabo USB ao produto e ao adaptador AC/DC. A marcação ●←→ na ponta do cabo deve estar virada para cima.

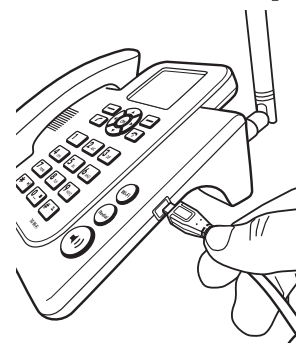

- <span id="page-11-0"></span>2. Conecte o adaptador AC/DC à tomada elétrica. O aparelho deve ficar constantemente conectado à rede elétrica para seu perfeito funcionamento.
- 3. Mantenha pressionado por 3 segundos a tecla  $\bullet$ .
- 4. Com a bateria instalada e descarregada, será mostrado um ícone de energia na bateria, informando que está sendo carregada;
- 5. Ao final da carga, o ícone da bateria estará cheio e a porcentagem informada será 100% indicando carga completa. Mantenha sempre o adaptador AC/DC conectado. A bateria é uma fonte de energia alternativa.

# 8.Operações básicas

# **8.1. Ligar o telefone**

- 1. Mantenha pressionada a tecla  $\bullet$  durante 3 segundos;
- 2. Caso o cartão SIM não esteja instalado, ou instalado incorretamente, será exibida a mensagem Favor Inserir o SIM card. Nesse caso, pressione por 3 segundos a tecla  $\bullet$  para desligar o aparelho e insira corretamente o cartão SIM;
- 3. Se o código de bloqueio do telefone estiver ativado, será requisitado o código de desbloqueio quando o telefone ligar. Digite o código de desbloqueio e selecione OK para desbloquear;
- 4. Se o cartão SIM estiver protegido pelo PIN, digite o PIN e selecione OK para desbloquear.
- 5. Caso o cartão SIM esteja bloqueado, digite o código PUK e selecione OK para desbloquear;
- 6. Ao ligar o telefone, será iniciada uma busca automática da rede. O nome da rede e o nível de sinal serão exibidos no display.

# **8.2. Desligar o telefone**

Para desligar o telefone, em modo repouso, mantenha a tecla  $\bullet$  pressionada por 3 segundos.

# **8.3. Ajustar hora e data**

- 1. Em modo repouso, acesse Menu>Configurações>Data e hora;
- 2. Selecione a opção Definir data para ajustar a data;
- 3. Selecione a opção Definir hora para ajustar a hora;
- 4. Para confirmar o ajuste, pressione OK.

**Obs.:** o telefone irá ajustar automaticamente a data e hora caso a operadora envie essas informações.

# **8.4. Realizar uma chamada**

- 1. Retire o fone do gancho e aguarde o tom de discagem;
- 2. Digite o número desejado, incluindo CSP<sup>1</sup>, DDD e DDI quando necessário;
- 3. Pressione a tecla  $\curvearrowright$  para realizar a chamada;
- 4. Pressione a tecla Excluir para excluir os dígitos errados.  $\Omega$
- 1. Com o fone no gancho, digite o número desejado, incluindo CSP<sup>1</sup>, DDD e DDI quando necessário;
- 2. Pressione a tecla  $\curvearrowleft$  ou  $(\blacktriangleleft \cdot)$  para realizar a chamada através do viva-voz.

<sup>1</sup> Código da operadora para chamadas de longa distância.

**Obs.:** em ligações internacionais, pode ser necessário discar o caractere/prefixo + para discagem. Para isso, pressione a

tecla  $\boxed{\mathbf{0}$ <sup>-</sup> até aparecer o simbolo + no display.

# **A partir da agenda**

- 1. Em modo repouso, selecione Contatos ou acesse Menu>Contatos;
- 2. Selecione o contato desejado, e pressione contara realizar a chamada;

# <span id="page-12-0"></span>**A partir do registro de chamadas**

Todas as chamadas realizadas, recebidas e perdidas são salvas no menu Chamadas de acordo com o tipo. Quando esta lista estiver cheia, os números mais antigos serão automaticamente apagados. Para acessar essa lista e realizar uma chamada, siga o procedimento:

- 1. Em modo repouso, acesse Menu>Registro de Chamadas e selecione o tipo de chamada que deseja acessar (Todas, Perdidas, Realizadas ou Recebidas);
- 2. Selecione o número que deseja chamar e pressione a tecla  $\curvearrowright$  para realizar a chamada.

# **8.5. Receber uma chamada**

Ao receber uma chamada, o telefone irá emitir um alerta no display e um toque (caso não esteja configurado em modo silencioso). Se houver suporte da rede (identificação de chamadas), o telefone exibirá o número ou nome que estiver chamando (caso esta informação esteja salva em Contatos).

As chamadas podem ser atendidas através dos seguintes modos:

- 1. Retirando o fone do gancho, a chamada será atendida normalmente;
- 2. Selecione Atender, a chamada será atendida em modo viva-voz;
- 3. Pressione a tecla  $\bullet$ , a chamada será atendida em modo viva-voz;
- 4. Pressione a tecla  $(\blacktriangleleft)$ ), a chamada será atendida em modo viva-voz.

# Atender uma chamada em espera<sup>1</sup>

<sup>1</sup> O recurso Chamada em espera necessita do suporte da sua operadora.

Esta facilidade permite atender uma chamada quando outra já estiver em andamento. Durante uma chamada, o telefone emite um sinal sonoro no alto-falante quando outra chamada estiver sendo recebida. A tela exibirá as informações da segunda chamada. Com o recurso Chamada em espera ativado, é possível colocar a primeira chamada em espera e atender a segunda. Para ativar a função, consulte o item Chamadas na seção Configurações.

Para atender a segunda chamada, pressione a tecla , ou selecione Atender no display. Para retornar à primeira chamada, selecione Opções>Trocar.

# **8.6. Recusar uma chamada**

Se não desejar atender uma chamada, selecione a opção Desligar no display, ou pressione a tecla  $\epsilon$  para recusar a chamada. A pessoa que originou a chamada perceberá que a chamada foi cancelada.

# **8.7. Encerrar uma chamada**

Durante a chamada, pressione a tecla . Também é possível finalizar a chamada colocando o monofone no gancho caso não esteja no modo viva-voz.

### **8.8. Opções durante uma chamada**

- » **Ajustar volume do áudio:** pressione as teclas  $\blacktriangleleft$  para diminuir/aumentar o volume do áudio da chamada.
- » Viva-voz: pressione a tecla  $(41)$  para ativar/desativar o viva-voz. Em seguida, coloque o fone no gancho. Retire o fone do gancho para desativar o viva-voz.

### **Selecione Opções para:**

- » **Colocar em esperar/retomar<sup>1</sup>:** pausa a chamada atual, colocando-a em espera, ou retoma a chamada em espera.
- » **Mudo/cancelar mudo:** ativa/desativa a função mudo.
- » **Adicionar chamada:** pausa a chamada atual e adiciona uma nova chamada de acordo com o número discado.

<sup>1</sup> Verifique disponibilidade com a operadora.

**Obs.:** alguns recursos como Chamada em espera e Conferência necessitam de suporte da sua operadora.

# <span id="page-13-1"></span><span id="page-13-0"></span>9.Conexão de dados

Use seu aparelho como um ponto de acesso portátil para compartilhar sua conexão de rede móvel com outros dispositivos.

Antes de usar essa função, certifique-se de que a conexão de rede móvel de seu aparelho esteja ativa. Para acessar o menu acesse Menu>Configurações>Redes sem fio>Conexão de dados.

Ao realizar uma conexão de dados, você estará consumindo do pacote de dados da sua operadora. Caso a internet não esteja funcionando, através dos portais disponibilizados pela sua operadora, verifique o status do seu pacote de dados.

# **9.1. Wi-Fi Hotspot**

Permite o roteamento via Wi-Fi da sua conexão de dados com até 8 dispositivos conectados. Para acessar o menu, utilize a tecla de atalho ( $w_i$ -Fi) ou acesse Menu>Configurações>Rede sem fio>Conexão de dados>Wi-Fi Hotspot.

- » **Ativar/Desativar:** selecione entre Ativado para ativar a rede Wi-Fi e Desativado para desativar a rede. Quando a rede estiver ativada, o ícone será mostrado na barra superior da tela.
- » **Tempo ativo:** selecione entre Sempre para manter a rede sempre ativada, Desligar após 5 min ou Desligar após 10 min para manter a rede ligada durante do tempo selecionado. Quando terminar o tempo seleciona, a rede será desativada automaticamente.
- » **Configurações da rede Wi-Fi:** selecione este menu para configurar a rede Wi-Fi conforme desejado. Neste menu é possível configurar o nome da rede, tipo de segurança, senha, número máximo de usuários e também restaurar as configurações de fábrica.
	- 1. **Nome da rede (SSID):** é possível alterar o nome da rede Wi-Fi utilizando o teclado do telefone. Padrão de fábrica: Intelbras CFW 8031
	- 2. **Segurança:** selecione entre Nenhuma ou WPA2 PSK para definir o tipo de segurança da rede. Caso selecione Nenhuma, a rede ficará aberta e qualquer dispositivo poderá se conectar ao aparelho sem autorização. A senha padrão de fábrica é 123456789. Recomendamos que a senha seja alterada durante a primeira configuração do aparelho.
	- 3. **Mostrar senha:** ao selecionar esta opção, será possível verificar a senha atual da rede Wi-Fi.
	- 4. **Restaurar:** selecione esta opção para restaurar as configurações da rede para o padrão de fábrica.
	- 5. **Número máximo de usuários:** é possível selecionar a quantidade máxima de usuários conectados na rede através dessa configuração. A quantidade máxima são 8 usuários simultâneos.

# **9.2. Associação USB**

Permite compartilhar a conexão de dados do seu aparelho através de um cabo USB conectado ao seu computador. Siga o procedimento abaixo para configurar essa conexão:

- 1. Utilizando o cabo USB que acompanha o produto, conecte-o ao seu computador através da porta USB;
- 2. Caso seja a primeira vez que o aparelho é conectado à porta USB, aguarde a instalação dos drivers ser finalizada;
- 3. Acesse Menu>Configurações>Rede sem fio>Conexão de dados e selecione a opção Associação USB;
- 4. Aguarde a instalação dos drivers de conexão;
- 5. Seu computador estará conectado à internet, utilizando o pacote de dados da sua operadora.

# 10.Métodos de entrada

Há diversas formas de inserir caracteres para criar mensagens ou adicionar nome de contatos. No modo de edição de texto, as teclas podem assumir as seguintes funções:

- » : insere pontuação e/ou símbolos.
- » : insere um espaço
	- alterna entre diferentes métodos de entrada: PT, pt, Pt e 123.

# <span id="page-14-0"></span>**10.1. Numérico**

- 1. Em modo de edição de mensagem, pressione a tecla  $\mathbf{F}^*$  e selecione o método 123. Será exibido 123 na parte superior direita do display;
- 2. Pressione as teclas numéricas de 0 a 9 para inserir o número correspondente.

# **10.2. PT, pt e Pt**

Este método é dividido em somente maiúsculas (PT), somente minúsculas (pt), e somente a primeira maiúscula (Pt). Neste método, é necessário digitar todos os caracteres correspondentes a cada uma das letras para formar uma palavra. Quando precisar de caracteres especiais, pressione a  $\left| \ast \right|$  e selecione o caractere desejado.

# 11.Bloqueio com senha

- <span id="page-14-1"></span>1. Para bloquear o teclado do telefone com senha, em modo repouso, pressione Menu>Configurações>Segurança>Bloquei do telefone;
- 2. Selecione a opção Senha e insira a senha desejada (mínimo 4 dígitos);
- 3. Em modo repouso, pressione a tecla  $\boxed{\# \text{ A}}$  e em seguida pressione a tecla  $\boxed{\text{ * }}$
- 4. Para desbloquear, pressione qualquer tecla, digite a senha e em seguida selecione Desbloquear;
- 5. O telefone será bloqueado automaticamente toda vez que entrar em modo de repouso.

# 12.Modo silencioso

Para ativar o modo silencioso, siga o procedimento:

- 1. Em modo repouso, mantenha pressionada a tecla  $\frac{4\pi}{10}$  durante 3 segundos. O fone irá emitir o som da tecla até que a operação seja confirmada;
- 2. Será exibido no display o ícone
- 3. Para desativar o modo silencioso, mantenha novamente a tecla  $\mathbf{F}^*$  pressionada por 3 segundos.
- 4. O ícone será removido do display.

# 13.Menu

O telefone celular fixo CFW 8031 possui 8 menus principais. Estes menus permitem acesso aos contatos, mensagens e entre outras funções.

Para acessar o menu principal, em modo repouso, selecione Menu.

Para navegar entre as opções, utilize as teclas de navegação  $\blacktriangle \blacktriangledown$ .

Selecione OK para acessar a opção desejada. Para voltar um nível do menu, selecione Voltar.

#### <span id="page-15-0"></span>**Contatos**

Pesquisar Chamar Enviar mensagem Novo Detalhes Excluir Importar/Exportar Armazenamento I Sair

#### **Mensagens**

Nova mensagem Caixa de entrada Caixa de saída Rascunhos Enviadas Configurações

#### **Configurações**

Visor Sons e notificações Idioma Definições de chamadas Data e hora Redes sem fio Segurança Discagem rápida Restaurar padrão de fábrica Informações da rede Informações do telefone

#### **Serviços do SIM**

**Gerenciador de arquivos** Abrir Pesquisar

#### **Registro de chamadas**

Todas Perdidas Realizadas Recebidas

#### **MP3 Player**

**Aplicações**

Alarme Calculadora Calendário

# 14.Contatos

Acesse Menu>Contatos, utilize este menu para adicionar e gerenciar seus contatos. Os contatos podem ser armazenados na memória do telefone ou no cartão SIM. O número de contato salvos no telefone pode ter até 40 dígitos e o nome até 20 caracteres.

#### **14.1. Visualizar contatos**

Em modo repouso, selecione a opção Contatos ou acesse Menu>Contatos.

Neste menu são exibidos todos os contatos armazenados no telefone e no cartão SIM.

Selecione o contato desejado, e acesse Opções > Detalhes para visualizar o contato desejado.

# **14.2. Adicionar novo contato**

Para adicionar um novo contato, siga o procedimento:

- 1. Em modo repouso, acesse Contatos>Opções>Novo;
- 2. Selecione o local para armazenamento (SIM ou Telefone) e pressione OK;
- 3. Através das teclas ▲ ▼ selecione Nome e digite o nome desejado;
- 4. Através das teclas  $\blacktriangle \blacktriangledown$  selecione Número e digite o número do contato;
- 5. Pressione Opções e selecione Salvar.

### **14.3. Enviar mensagem**

Neste menu é possível enviar uma mensagem de texto para um destinatário.

- 1. Selecione o contato que deseja enviar mensagem;
- 2. Utilizando as teclas alfanuméricas, insira o texto desejado;
- 3. Após digitar a mensagem, pressione Opções>Enviar;

**Obs.:** para envio de mensagens SMS, verifique disponibilidade da operadora.

# <span id="page-16-0"></span>**14.4. Chamar**

Neste menu é possível realizar uma chamada para o contato selecionado.

- 1. Acesse Menu>Contatos e selecione o contato desejado;
- 2. Pressione Opções>Chamar para realizar a chamada.

### **14.5. Editar**

Selecione este menu para editar o contato selecionado.

- 1. Acesse Menu>Contatos e selecione o contato desejado;
- 2. Pressione Opções>Detalhes>Editar para editar o contato;
- 3. Através das teclas ▲ ▼ selecione a opção que deseja editar e pressione Opções>Salvar para confirmar.

### **14.6. Excluir**

Neste menu é possível excluir o contato selecionado.

- 1. Acesse Menu>Contatos;
- 2. Pressione Opções>Excluir e selecione o contato desejado;
- 3. Selecione Opções>OK e confirme a exclusão do(s) contato(s) selecionado(s).

# 15.Mensagens

O serviço de mensagens de texto requer o suporte de sua operadora.

Dentro deste menu é possível acessar as funções: Nova mensagem, Caixa de entrada, Caixa de saída, Rascunhos, Enviadas e Configurações.

### **15.1. Nova mensagem**

- 1. Acesse Menu>Mensagens selecione Nova mensagem e pressione OK;
- 2. Insira o número desejado ou contato da agenda;
- 3. Edite o texto da mensagem, utilizando as teclas alfanuméricas para inserir letras e números. Utilize a tecla  $\ast$   $\cdot$  para pontuação e caracteres especiais, e a tecla  $\left[\frac{1}{4}n\right]$  para mudar o método de entrada de texto;
- 4. Após a edição, pressione Opções>Enviar para enviar a mensagem desejada.

**Obs.:** a forma de envio de mensagens com mais de 160 caracteres depende da sua operadora, pois ela pode dividir a mensagem para o envio. Esta função é chamada de concatenação. As tarifas sobre essa mensagem também dependem de sua operadora.

# **15.2. Caixa de entrada**

Todas as mensagens de texto recebidas, lidas e não lidas, são armazenadas na sua Caixa de entrada.

- 1. Acesse Menu>Mensagens>Caixa de entrada e pressione OK;
- 2. Serão exibidas as mensagens recebidas armazenadas na memória do telefone e do cartão SIM. As mensagens não lidas são acompanhadas de uma sinalização na cor vermelha;
- 3. Selecione a mensagem desejada e pressione Opções para:
	- » **Abrir:** exibe as informações e o texto da mensagem recebida.
	- » **Excluir:** exclui a mensagem selecionada.
	- » **Excluir todas:** exclui todas as mensagens da caixa de entrada.

### **15.3. Rascunhos**

Todas as mensagens de texto que foram salvas antes do envio serão armazenadas em Rascunhos.

- 1. Acesse Menu>Mensagens>Rascunhos;
- 2. Selecione a mensagem desejada e pressione Opções para:
	- » **Abrir:** exibe as informações e o texto da mensagem recebida.
	- » **Excluir:** exclui a mensagem selecionada.
	- » **Excluir todas:** exclui todas as mensagens da caixa de entrada.

# <span id="page-17-0"></span>**15.4. Caixa de saída**

Todas as mensagens de texto que apresentarem falha no envio serão armazenadas na caixa de saída para envio posterior.

- 1. Acessa Menu>Mensagens>Caixa de saída;
- 2. Selecione a mensagem desejada e pressione Opções para:
	- » **Abrir:** exibe as informações e o texto da mensagem recebida.
	- » **Excluir:** exclui a mensagem selecionada.
	- » **Excluir todas:** exclui todas as mensagens da caixa de entrada.

### **15.5. Enviadas**

Todas as mensagens de texto enviadas são armazenadas em Enviadas.

- 1. Acesse Menu>Mensagens>Enviadas;
- 2. Selecione a mensagem desejada e pressione Opções para:
	- » **Abrir:** exibe as informações e o texto da mensagem recebida.
	- » **Excluir**: exclui a mensagem selecionada.
	- » **Excluir todas:** exclui todas as mensagens da caixa de entrada.

### **15.6. Configurações**

Utilize este menu para configurar os parâmetros necessários para o envio e recebimento de mensagens de texto.

- » **Pedir relatório de entrega:** selecione esta opção para receber uma notificação quando a mensagem enviada for entre ao destinatário.
- » **Editar texto rápido:** permite editar os textos rápidos pré-definidos e também adicionar um novo texto pessoal.
- » **Centro de serviço SMS:** utilizado para alterar o centro de serviço de mensagem. Verificar com a operadora!
- » **Localização de armazenamento SMS:** permite selecionar o diretório preferencial para armazenamento das mensagens (cartão SIM ou Telefone). O diretório não selecionado só irá armazenar mensagens após se esgotar a capacidade de armazenamento do diretório preferencial.
- » **Estado da memória:** permite visualizar qual o estado da memória do telefone.

# 16.Registro de chamadas

Utilize este menu para verificar o registro de todas as chamadas perdidas, recebidas e realizadas no telefone, com detalhes como: número e nome de contato (caso armazenado entre seus contatos), horário, data e duração da chamada.

- » **Todas:** exibe todas as chamadas realizadas, perdidas e recebidas.
- » **Perdidas:** exibe todas as chamadas perdidas no telefone.
- » **Realizadas:** exibe todas as chamadas efetuadas pelo telefone.
- » **Recebidas:** exibe todas as chamadas recebidas pelo telefone.

#### **16.1. Verificar chamadas perdidas, recebidas ou realizadas**

- 1. Acesse Menu>Registro de chamadas;
- 2. Selecione Todas, Perdidas, Realizadas ou Recebidas e pressione OK;
- 3. Serão exibidas as chamadas de acordo com a opção selecionada. Selecione um dos números e pressione Opções para:
	- » **Detalhes:** exibe as informações do registro.
	- » **Chamar:** realiza uma chamada para o número registrado.
	- » **Enviar mensagem:** envia um SMS para o número registrado.
	- » **Adicionar contato:** caso ainda não tenha o número salvo na agenda, é possível adicionar o número selecionado.
	- » **Excluir tudo:** apaga todos os registros de chamadas.

**Obs.:** em modo repouso, o ícone algo aparecerá no display, indicando que há registros não visualizados de chamadas perdidas.

# <span id="page-18-0"></span>17.Configurações

## **17.1. Visor**

Utilize este menu para alterar as configurações de brilho, luz de fundo e fonte do seu aparelho:

- » **Brilho:** utilizando as teclas direcionas, é possível aumentar ou diminuir o brilho da tela. Para confirmar, pressione a tecla OK. Padrão de fábrica: nível 3
- » **Luz de fundo:** permite ajustar o tempo que a tela ficará ligada após a última atividade executada no telefone. Selecione o tempo desejado e pressione a tecla OK. Padrão de fábrica: 1 minuto
- » **Fonte:** permite alterar o tamanho das letras que aparecem no visor. Para isso, selecione entre as opções Pequeno, Normal ou Grande e pressione a tecla OK para confirmar. Padrão de fábrica: Normal

### **17.2. Sons e notificações**

Utilize este menu para alterar o volume e melodia das suas notificações.

- » **Volumes:** utilizando as teclas direcionas, selecione o tipo de som que deseja alterar o volume. É possível alterar os níveis de volume para Músicas, Toque e notificações e Alarmes.
- » **Toque do telefone:** utilizando as teclas direcionais, selecione a melodia desejada para o recebimento de chamadas e pressione a tecla OK para confirmar. Padrão de fábrica: Digital Phone
- » **Notificações:** utilizando as teclas direcionais, selecione a melodia desejada para as notificações e pressione a tecla OK para confirmar. Padrão de fábrica: Proxima
- » **Som do teclado:** para ativar ou desativar o som do teclado, selecione a opção desejada e pressione OK para confirmar. Padrão de fábrica: Ativado

### **17.3. Idioma**

Utilize este menu para selecionar o idioma do telefone. É possível selecionar entre Português, Espanhol e Inglês. Selecione a opção desejada e pressione a tecla OK para confirmar. Padrão de fábrica: Português

### **17.4. Definições de chamadas**

Utilize este menu para configurar ajustes relacionados as chamadas de voz.

- » **Chamada de voz:** configurações relacionadas a chamadas de voz, como Correio de voz, Reecaminhamento de chamadas<sup>1</sup>, ID do autor da chamada<sup>1</sup> e chamada em espera<sup>1</sup>.
- » **Discagem automática:** configura o tempo que o telefone leva para realizar a discagem automática após ser inserido o último dígito na tela de discagem. Padrão de fábrica: 6 segundos

<sup>1</sup> Verifique disponibilidade com a operadora.

# **17.5. Data e hora**

Utilize este menu para configurar a data e hora do telefone.

- » **Data e hora automáticas:** a rede de celular envia as informações de data e hora automaticamente para o telefone. Para atualizar conforme as informações enviadas pela operadora, selecione Utilizar hora fornecida pela rede no menu. Padrão de fábrica: Utilizar hora fornecida pela rede
- » **Formato data e hora:** é possível alterar o formato como a data e hora são exibidos.
- » **Definir data e hora:** caso a date e a hora não sejam atualizadas automaticamente, é possível defini-las manualmente. Para isso, selecione os respectivos menus e utilizando o teclado altere a data conforme desejado.

### **17.6. Redes sem fio**

Permite configurar os parâmetros do compartilhamento da conexão de dados e também do acesso à rede da operadora.

- » **Conexão de dados:** verifique o item [9. Conexão de dados](#page-13-1).
- » **Redes móveis:** possibilita o acesso a algumas configurações de conexão com a rede do aparelho como Roaming de dados, Modo de rede, Pontos de acesso (APN) e Operadores de rede.

# <span id="page-19-0"></span>**17.7. Segurança**

Utilize este menu para acessar as opções de segurança do seu telefone.

- » **Configurar bloqueio do cartão SIM:** ao ativar o bloqueio com PIN, o código PIN será solicitado sempre que o telefone for ligado com o cartão SIM bloqueado.
- » **Bloqueio do telefone:** ao ativar o bloqueio do telefone, o código de desbloqueio será requerido sempre que a tela do telefone for apagada. Verifique item [11. Bloqueio com senha](#page-14-1).

# **17.8. Discagem rápida**

A discagem rápida é uma característica conveniente que permite discar para os números mais frequentes entre seus contatos. Podem ser cadastrados até 8 números no telefone, por meio da memória do teclado alfanumérico (utilizando as teclas de 2 a 9).

- 1. Selecione a posição em que deseja adicionar o contato;
- 2. Digite o número desejado ou pressione a tecla OK para inserir um contato direto da agenda do telefone;
- 3. Pressione a tecla OK para confirmar;
- 4. Para realizar uma discagem rápida, em modo repouso, mantenha a tecla configurada pressionada por 3 segundos para chamar o número associado. O telefone irá emitir o som da tecla até que a função seja realizada.

# **17.9. Restaurar padrão de fábrica**

Essa função restaura a configuração dos valores predefinidos de fábrica.

**Atenção:** não é possível reverter esta ação.

### **17.10. Informações da rede**

Este telefone possui uma facilidade que permite verificar a frequência e a intensidade do sinal que o produto está recebendo.

- 1. Acesse Menu>Configurações>Informações da rede e pressione OK;
- 2. Ao acessar o menu, será possível visualizar a frequência em que o aparelho está operando, a tecnologia de comunicação (2G ou 3G) e a intensidade de sinal recebido.

# **17.11. Informações do telefone**

Permite verificar as informações do telefone como endereço IP, tempo de atividade, versão de software e número de compilação.

# 18. Serviços do SIM

Este telefone suporta serviços oferecidos pela sua operadora. A disponibilidade destes serviços será exibida no display somente quando o cartão SIM oferecer suporte. O conteúdo deste menu varia de acordo com a operadora. Para disponibilidade de serviços para cartões SIM e outras informações, consulte sua operadora.

# 19.Gerenciador de arquivos

Quando um cartão micro-SD for conectado ao telefone, é possível gerenciar os arquivos do cartão através deste menu.

# <span id="page-20-0"></span>20.MP3 Player

Utilize este menu para tocas as músicas pelo alto-falante do viva-viz quando o aparelho estiver em repouso. Armazene as músicas em um cartão micro-SD e insira-o no slot de cartão do aparelho.

Dentro deste menu, selecione a música que deseja reproduzir e pressione a tecla OK para confirmar. Selecione Opções para mostrar as seguintes funções:

- » **Parar/Reproduzir:** selecione para parar ou reproduzir a música selecionada.
- » **Biblioteca:** selecione para abrir a biblioteca de músicas e selecionar música desejada para ser reproduzida.
- » **Utilizar como toque:** é possível utilizar a música em formato MP3 como toque do telefone. Para isso, selecione esta opção quando estiver reproduzindo a música desejada.
- » **Aleatório:** ativa ou desativa a ordem que as músicas serão reproduzidas.
- » **Repetir:** ativa ou desativa a reprodução, sendo que na ativação pode ser configurada apenas a música corrente ou a lista inteira de músicas.
- » **Excluir:** excluirá definitivamente o arquivo do cartão.
- » **Sair:** para a reprodução da música e sai do menu de MP3.

### **Modo repouso:**

Também é possível controlar a reprodução das músicas através da tela de repouso do aparelho. Para isso, utilize as teclas direcionais conforme ilustração na tela do aparelho.

Para pausar a reprodução em modo repouso, pressione a tecla  $\left|\ast\right\rangle$ 

Para parar a reprodução em modo repouso, pressione a tecla  $\frac{4}{1}$ 

# 21.Aplicações

# **21.1. Alarme**

- 1. Acesse Menu>Aplicações>Alarme;
- 2. Através das teclas  $\blacktriangle \blacktriangledown$  selecione o alarme desejado para editar;
- 3. Pressione Opções>Editar para alterar as configurações de Status, Hora, Repetição e Tom do alerta;
- 4. Para confirmar a edição do alarme, pressione Voltar>Salvar;
- 5. Quando o alarme estiver ativado, o ícone incluirá aparecer no display.

# **21.2. Calculadora**

O telefone possui uma calculadora que realiza as quatro operações matemáticas básicas, são elas adição, subtração, multiplicação e divisão.

Acesse Menu>Aplicações>Calculadora.

- » **Teclas numéricas:** insere números para o cálculo.
- » **Tecla \***: insere o ponto decimal.
- » **Tecla de navegação ▼:** operação de subtração.
- » **Tecla de navegação A:** operação de adição.
- » **Tecla de navegação >:** operação de divisão.
- » **Tecla de navegação <:** operação de multiplicação.

Para exibir o resultado da operação, pressione OK;

# **21.3. Calendário**

- 1. Acesse Menu>Aplicações>Calendário;
- 2. Será exibida a data configurada no telefone, com dia, mês e ano;
- 3. Utilize as teclas de navegação para verificar outras datas no calendário.

# <span id="page-21-0"></span>22.Dúvidas frequentes

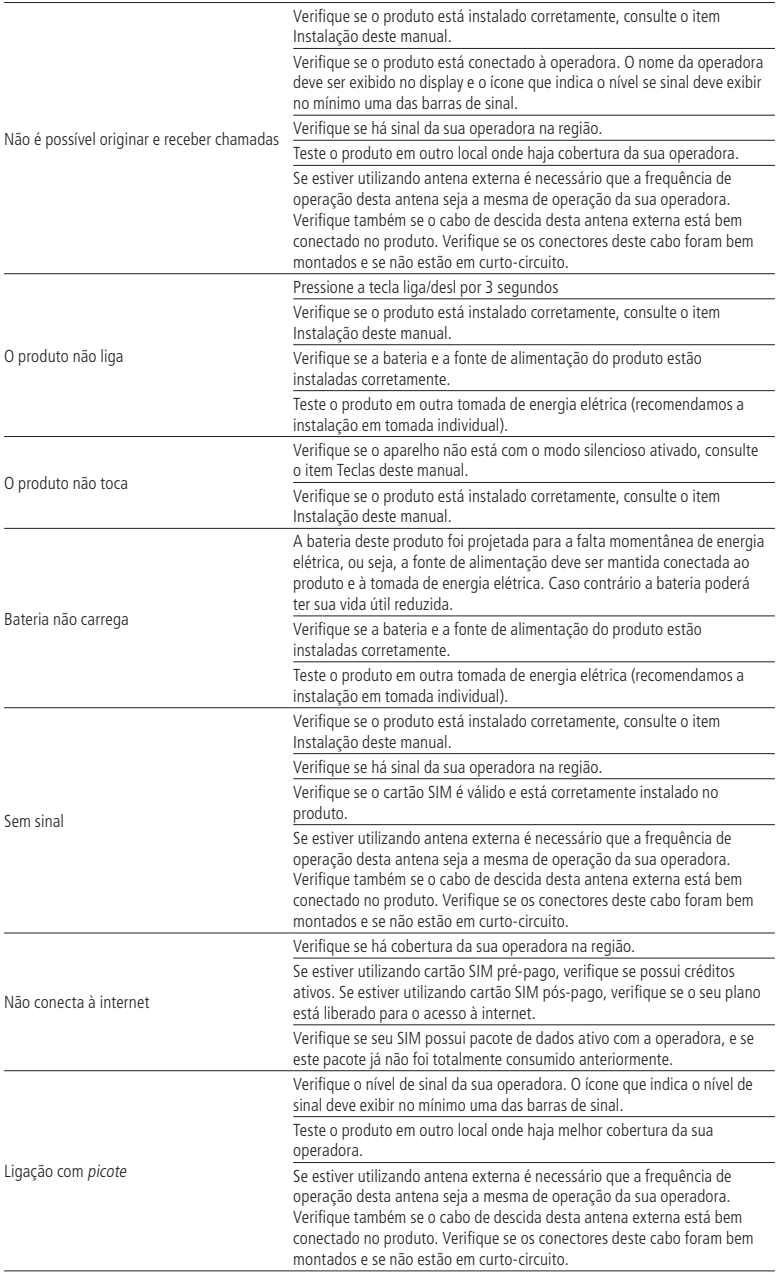

# <span id="page-22-0"></span>Termo de garantia

Fica expresso que esta garantia contratual é conferida mediante as seguintes condições:

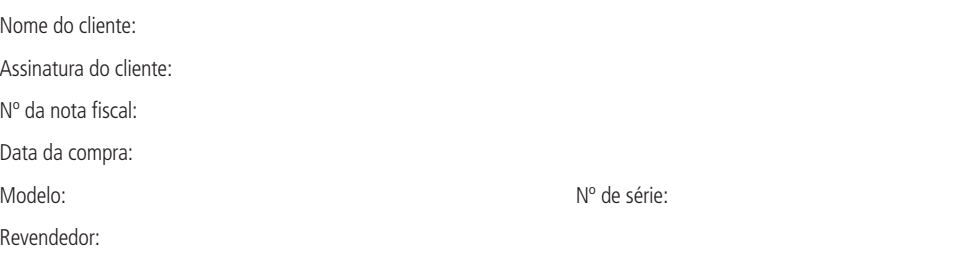

- 1. Todas as partes, peças e componentes do produto são garantidos contra eventuais vícios de fabricação, que porventura venham a apresentar, pelo prazo de 1 (um) ano – sendo este de 90 (noventa) dias de garantia legal e 9 (nove) meses de garantia contratual –, contado a partir da data da compra do produto pelo Senhor Consumidor, conforme consta na nota fiscal de compra do produto, que é parte integrante deste Termo em todo o território nacional. Esta garantia contratual compreende a troca gratuita de partes, peças e componentes que apresentarem vício de fabricação, incluindo as despesas com a mão de obra utilizada nesse reparo. Caso não seja constatado vício de fabricação, e sim vício(s) proveniente(s) de uso inadequado, o Senhor Consumidor arcará com essas despesas.
- 2. A instalação do produto deve ser feita de acordo com o Manual do Produto e/ou Guia de Instalação. Caso seu produto necessite a instalação e configuração por um técnico capacitado, procure um profissional idôneo e especializado, sendo que os custos desses serviços não estão inclusos no valor do produto.
- 3. Constatado o vício, o Senhor Consumidor deverá imediatamente comunicar-se com o Serviço Autorizado mais próximo que conste na relação oferecida pelo fabricante – somente estes estão autorizados a examinar e sanar o defeito durante o prazo de garantia aqui previsto. Se isso não for respeitado, esta garantia perderá sua validade, pois estará caracterizada a violação do produto.
- 4. Na eventualidade de o Senhor Consumidor solicitar atendimento domiciliar, deverá encaminhar-se ao Serviço Autorizado mais próximo para consulta da taxa de visita técnica. Caso seja constatada a necessidade da retirada do produto, as despesas decorrentes, como as de transporte e segurança de ida e volta do produto, ficam sob a responsabilidade do Senhor Consumidor.
- 5. A garantia perderá totalmente sua validade na ocorrência de quaisquer das hipóteses a seguir: a) se o vício não for de fabricação, mas sim causado pelo Senhor Consumidor ou por terceiros estranhos ao fabricante; b) se os danos ao produto forem oriundos de acidentes, sinistros, agentes da natureza (raios, inundações, desabamentos, etc.), umidade, tensão na rede elétrica (sobretensão provocada por acidentes ou flutuações excessivas na rede), instalação/uso em desacordo com o manual do usuário ou decorrentes do desgaste natural das partes, peças e componentes; c) se o produto tiver sofrido influência de natureza química, eletromagnética, elétrica ou animal (insetos, etc.); d) se o número de série do produto tiver sido adulterado ou rasurado; e) se o aparelho tiver sido violado.
- 6. Esta garantia não cobre perda de dados, portanto, recomenda-se, se for o caso do produto, que o Consumidor faça uma cópia de segurança regularmente dos dados que constam no produto.
- 7. A Intelbras não se responsabiliza pela instalação deste produto, e também por eventuais tentativas de fraudes e/ou sabotagens em seus produtos. Mantenha as atualizações do software e aplicativos utilizados em dia, se for o caso, assim como as proteções de rede necessárias para proteção contra invasões (hackers). O equipamento é garantido contra vícios dentro das suas condições normais de uso, sendo importante que se tenha ciência de que, por ser um equipamento eletrônico, não está livre de fraudes e burlas que possam interferir no seu correto funcionamento.

Sendo estas as condições deste Termo de Garantia complementar, a Intelbras S/A se reserva o direito de alterar as características gerais, técnicas e estéticas de seus produtos sem aviso prévio.

O processo de fabricação deste produto não é coberto pelos requisitos da ISO 14001.

Todas as imagens deste manual são ilustrativas.

# intelbras

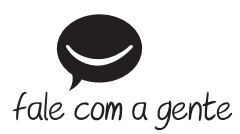

**Suporte a clientes:** (48) 2106 0006 **Fórum:** forum.intelbras.com.br **Suporte via chat:** intelbras.com.br/suporte-tecnico **Suporte via e-mail:** suporte@intelbras.com.br **SAC:** 0800 7042767

**Onde comprar? Quem instala?:** 0800 7245115

Importado no Brasil por: Intelbras S/A – Indústria de Telecomunicação Eletrônica Brasileira Rodovia BR 101, km 210 – Área Industrial – São José/SC – 88104-800 CNPJ 82.901.000/0001-27 – www.intelbras.com.br

01.19 Origem: China